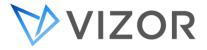

## CONNECT TO THE AWS SERVER VIA RDP

This booklet will help you navigate the Purchase sections within all the modules of VIZOR. Click the titles in the table of content to go directly to the article. If you still have any questions, do not hesitate to call 1-800-330-5035 or email <u>support@vizor.cloud</u>

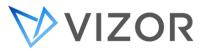

1. Open Remote Desktop Connection (RDP) in Windows on your machine that you want to remote from to the AWS server.

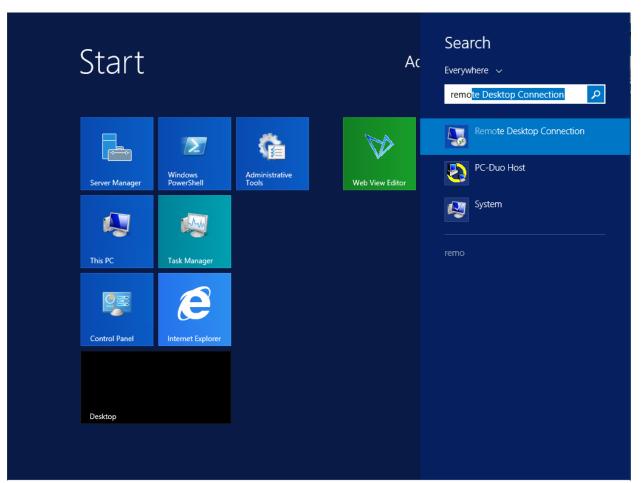

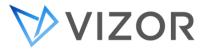

2. Once the RDP window opens, enter the URL or the IP address that has been provided by Vector Networks. In the case of the URL, the usual format would be <u>companyname.vizor.cloud</u>

|   |        |  | •                   | F                                  | Remote Di               | esktop Co           | nnection        | - 🗆 X |  |                       |
|---|--------|--|---------------------|------------------------------------|-------------------------|---------------------|-----------------|-------|--|-----------------------|
|   |        |  | 4                   | Rem                                | iote De<br>nnect        | sktop<br><b>ion</b> |                 |       |  |                       |
|   |        |  | Compute<br>User nan | er: 54.25<br>me: None :            | 54.11.111 <br>specified |                     |                 | ~     |  |                       |
|   |        |  |                     | be asked for<br>ow <u>O</u> ptions | credentials wi          | hen you conn        | ect.<br>Connect | Help  |  |                       |
|   |        |  |                     |                                    |                         |                     |                 |       |  |                       |
|   |        |  |                     |                                    |                         |                     |                 |       |  |                       |
|   |        |  |                     |                                    |                         |                     |                 |       |  |                       |
|   |        |  |                     |                                    |                         |                     |                 |       |  |                       |
|   |        |  |                     |                                    |                         |                     |                 |       |  |                       |
| 7 | $\geq$ |  |                     | C.                                 |                         | A                   | 4               |       |  | 11:41 AM<br>3/22/2019 |

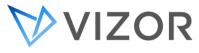

3. Click on the Connect button to start the remote connection

| •                                      | Remote Deskto                                                    | op Connection | <b>–</b> 🗆 X |  |                   |
|----------------------------------------|------------------------------------------------------------------|---------------|--------------|--|-------------------|
|                                        | Remote Deskt                                                     |               |              |  |                   |
| Computer:<br>User name:<br>You will be | 54.254.11.111<br>None specified<br>asked for credentials when yo | ou connect.   | <b>&gt;</b>  |  |                   |
| Show                                   | <u>D</u> ptions                                                  | Connect       | Help         |  |                   |
|                                        |                                                                  |               |              |  |                   |
|                                        |                                                                  |               |              |  |                   |
|                                        |                                                                  |               |              |  |                   |
|                                        |                                                                  |               |              |  |                   |
|                                        |                                                                  |               |              |  |                   |
|                                        | S. 🔰 [                                                           |               |              |  | :41 AM<br>22/2019 |

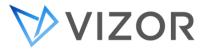

4. You will be prompted to enter the credentials that will also be provided by Vector Networks.

|                     | Windows Security                                                 |                |                       |
|---------------------|------------------------------------------------------------------|----------------|-----------------------|
| Enter 1<br>These ci | your credentials<br>redentials will be used to connect to syserc | o.vizor.cloud. |                       |
|                     | User name<br>Password<br>Domain:                                 |                |                       |
|                     | Remember my credentials                                          |                |                       |
|                     |                                                                  | OK Cancel      |                       |
|                     |                                                                  |                |                       |
|                     |                                                                  |                |                       |
|                     |                                                                  |                |                       |
| 2 📋 😡 😓             |                                                                  |                | 11:47 AM<br>8/22/2019 |

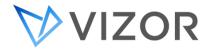

5. Click OK to confirm that the credentials are valid.

|                     | Windows Secu                                            | ırity 🔽              | < Comparison of the second second sec |                       |
|---------------------|---------------------------------------------------------|----------------------|----------------------------------------------------------------------------------------------------|-----------------------|
| Enter y<br>These cr | our credentials<br>edentials will be used to connect to | syserco.vizor.cloud. |                                                                                                    |                       |
| F                   | Vector                                                  |                      |                                                                                                    |                       |
|                     | Remember my credentials                                 | •                    |                                                                                                    |                       |
|                     |                                                         | OK Cancel            |                                                                                                    |                       |
|                     |                                                         |                      |                                                                                                    |                       |
|                     |                                                         |                      |                                                                                                    |                       |
|                     |                                                         |                      |                                                                                                    |                       |
|                     |                                                         |                      |                                                                                                    |                       |
|                     |                                                         |                      |                                                                                                    |                       |
| 2 📋 😡 🕵             |                                                         |                      |                                                                                                    | 11:48 AM<br>8/22/2019 |

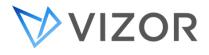

6. At this point, it will ask you if you trust the certificate.

| <b>B</b> R  | emote Desktop Connection                                                                                                    |                                  | ×    |                       |
|-------------|----------------------------------------------------------------------------------------------------|----------------------------------|------|-----------------------|
|             | The identity of the remote c<br>you want to connect anyway                                                                                     | omputer cannot be verified<br>y? | . Do |                       |
| secu        | mote computer could not be authe<br>ty certificate. It may be unsafe to pr<br>ficate name<br>Name in the certificate from the r<br>vectorcloud | oceed.                           |      |                       |
| Th          | ficate errors<br>following errors were encountered<br>putter's certificate:<br>The certificate is not from a truste                            | -                                |      |                       |
|             | u want to connect despite these ce<br>int ask me again for connections to                                                                      |                                  |      |                       |
| <u>V</u> ie | w certificate                                                                                                    | Yes <u>No</u>                    |      |                       |
|             |                                                                                                    |                                  |      |                       |
|             |                                                                                                    |                                  |      |                       |
|             |                                                                                                    |                                  |      | 12:02 PM<br>8/22/2019 |

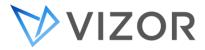

7. Click on yes to accept the certificate, which will also allow you to connect afterwards.

|                  | mote Desktop Connection                                                        | ×                                      |           |
|------------------|--------------------------------------------------------------------------------|----------------------------------------|-----------|
|                  | The identity of the remote con<br>you want to connect anyway?                  | nputer cannot be verified. Do          |           |
| The re<br>securi | mote computer could not be authenti<br>y certificate. It may be unsafe to proc | cated due to problems with its<br>eed. |           |
|                  | ficate name                                                                    |                                        |           |
|                  | Name in the certificate from the rem<br>vectorcloud                            | ote computer:                          |           |
| Cert             | ficate errors                                                                  |                                        |           |
| The              | following errors were encountered w                                            | hile validating the remote             |           |
|                  | iputer's certificate:                                                          |                                        |           |
| 1                | The certificate is not from a trusted                                          | certifying authority.                  |           |
| Do yo            | u want to connect despite these certif                                         | icate errors?                          |           |
|                  | n't ask me again for connections to th                                         | nis computer                           |           |
| Vie              | v certificate                                                                  | <u>Y</u> es <u>N</u> o                 |           |
|                  |                                                                                |                                        |           |
|                  |                                                                                |                                        |           |
|                  |                                                                                |                                        |           |
|                  |                                                                                |                                        |           |
|                  |                                                                                |                                        |           |
|                  |                                                                                |                                        |           |
|                  |                                                                                |                                        |           |
|                  |                                                                                |                                        |           |
|                  |                                                                                |                                        | 12:05 PM  |
|                  |                                                                                |                                        | 8/22/2019 |

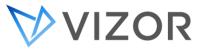

8. The remote connection will then connect to the AWS server.

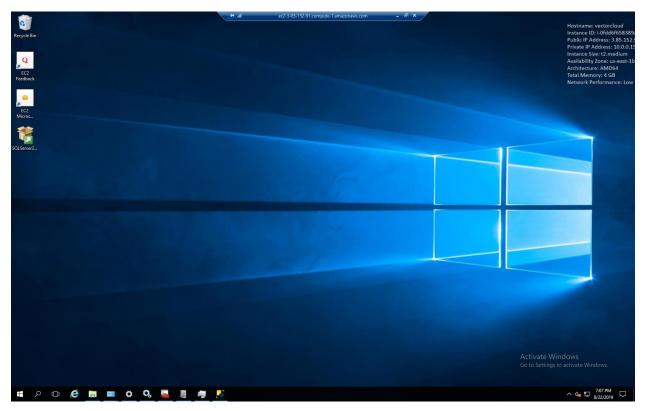